La Red de alimentación KNX PS640+IP reúne las funciones centrales de una línea de bus KNX:

# KNX PS640+IP Red de alimentación

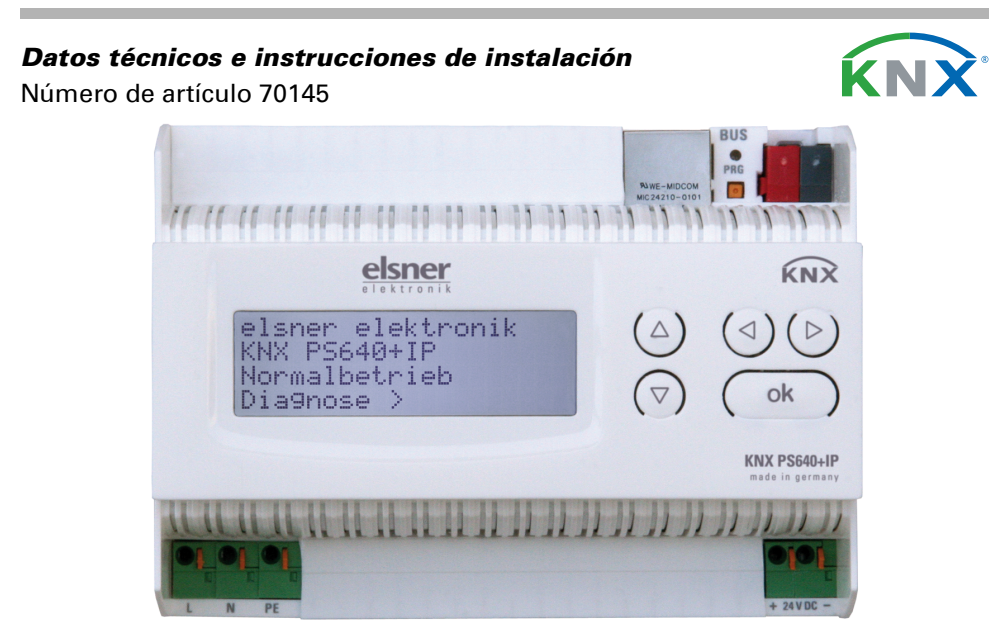

## 1. Descripción

El equipo contiene dos interfaces KNX, una para las funciones de bus "PLUS" de la fuente de alimentación y otra para el enrutador IP. Las funciones se registran en el bus por separado y se parametrizan en archivos de productos separados (ETS).

- Fuente de alimentación con límite y comunicación de bus
- Enrutador IP e interfaz IP.

La fuente de alimentación de KNX PS640+IP proporciona una tensión de bus de 29 V para el sistema KNX y además 24 V DC de tensión de alimentación para equipos de 24 V. Las condiciones de funcionamiento especiales como el cortocircuito, la sobretensión, la sobrecarga o la sobretemperatura se protocolizan y se pueden leer en la pantalla. También se muestra el consumo de corriente del momento. Con el teclado se puede resetear el dispositivo de bus conectado.

Además, también se pueden realizar todas las funciones mediante el bus, p. ej. la transmisión de mensajes de avería y datos de funcionamiento y un reseteo del tiempo/la duración. Los mensajes de error los guarda KNX PS640+IP.

El *enrutador IP* de KNX PS640+IP permite redireccionar telegramas a otras líneas por LAN (IP) como eje central rápido (enrutamiento). KNX PS640+IP asume también la función de un acoplador de líneas KNX.

En paralelo a esto, KNX PS640+IP puede emplearse como *interfaz para acce*der al bus por IP. Así, cada PC de la LAN puede configurar y supervisar ("tunnelling") el sistema KNX. También es posible el acceso con la aplicación de KNX para smartphone.

- La tensión del bus KNX de 29 V (limitada), suministra una corriente de salida máxima de 640 mA, con resistencia a cortocircuitos.
- Suministra 24 V DC (ilimitada), con una corriente de salida máxima de 150 mA.
- Posibilidad de resetear una línea en el equipo.
- Protocolización de horas de funcionamiento, sobrecarga, sobretensión externa, sobretensión interna, cortocircuito y sobretemperatura.
- Visualización de los datos de funcionamiento de la tensión del bus, la corriente del bus y la temperatura en el equipo.
- Idiomas de pantalla (alemán, inglés, francés, italiano, español, holandés). • Conexión del bus para la transmisión de datos (p. ej. mensajes de avería, datos de funcionamiento).
- Posibilidades de reseteo y diagnosis a través del bus.
- Enrutamiento: transmisión de los datos KNX por LAN (eje central rápido).
- Función de acoplador de líneas por LAN.
- Tunnelling: configuración y supervisión del sistema KNX desde cada PC de la LAN, acceso por smartphone (aplicación KNX).

La adjudicación de las direcciones físicas de KNX PS640+IP decide si el equipo funciona como acoplador de líneas o de áreas. Si la dirección física corresponde al formato x.y.0 (x, y: 1-15), el equipo funciona como acoplador de líneas. Si la dirección física tiene el formato x.0.0 (x, y: 1-15), se trata de un acoplador de áreas.

El equipo funciona conforme a la especificación KNXnet/IP utilizando Core, la gestión de dispositivos, el "tunnelling" y el enrutamiento. El enrutador en KNX PS640+IP contiene una tabla de filtro y puede guardar en memoria intermedia hasta 150 telegramas.

#### Funciones:

Si KNX PS640+IP se utiliza como acoplador de líneas  $(x,y,0)$ , no puede haber ningún enrutador KNX IP situado topológicamente por encima. Si p. ej. un KNX PS640+IP tiene la dirección física 1.1.0, entonces no puede haber ningún enrutador KNX IP con la dirección 1.0.0.

La Red de alimentación KNX PS640+IP se puede utilizar como interfaz de KNX. Se puede acceder al bus de KNX desde cada punto de la LAN. Para ello, se debe adjudicar una segunda dirección física en ETS. Consulte el capítulo "Administrador de conexiones de ETS".

La instalación, el control, la puesta en marcha y la eliminación de fallos pueden llevarse a cabo únicamente por un electricista profesional.

## 1.1. Alcance de suministro

• Red de alimentación

## 1.2. Datos técnicos

El producto cumple las directrices de las directivas UE.

## 2. Ejemplos de aplicación

## 2.1. Interfaz IP

 $1.1.6$ 

### 2.1.1. Función de acoplador (enrutamiento KNXnet/IP)

La Red de alimentación KNX PS640+IP puede funcionar como acoplador de líneas o de áreas. En ambos casos se emplea la LAN (IP) como eje central.

> El equipo contiene dos interfaces KNX, una para las funciones de bus "PLUS" de la fuente de alimentación y otra para el enrutador IP. Las funciones se registran en el bus por separado y se parametrizan en archivos de productos separados (ETS).

Atención: Si KNX PS640+IP se utiliza como acoplador de áreas (x.0.0), no puede haber ningún enrutador KNX IP situado topológicamente por debajo. Si p. ej. un KNX PS640+IP tiene la dirección física 1.0.0, entonces no puede haber ningún enrutador KNX IP con la dirección 1.1.0.

KNX PS640+IP tiene una tabla de filtro y así contribuye a la disminución de la carga del bus. ETS crea automáticamente la tabla de filtro.

Debido a la diferencia de velocidad entre Ethernet (10 Mbit/s) y KNX (9,6 kbit/s) se pueden enviar básicamente más telegramas en IP. Si se suceden varios telegramas en poco tiempo para la misma línea, estos se deben guardar en la memoria intermedia en el enrutador para evitar la pérdida de telegramas. Para ello, KNX PS640+IP tiene espacio de almacenamiento para 150 telegramas (de IP a KNX).

## 2.1.2. Acceso al bus ("tunneling" KNXnet/IP)

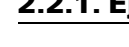

- 1 Conexión LAN (RJ45, para cable de interconexiones Ethernet)
- 2 LED de programación y pulsador de programación  $R\rightarrow$  3 Conexión de bus
	- (bornes  $KNX + / -$ )
	- 4 Entrada de tensión de servicio de 230 V AC, izq./neutro/toma tierra
	- 5 Salida de tensión auxiliar de  $24 V D C$ , +/-

### 2.2. Red de alimentación

### 2.2.1. Ejemplo de conexión con panel de control central

## 3. Instalación y puesta en servicio

## 3.1. Instrucciones de instalación

## ¡PRECAUCIÓN!

#### ¡Tensión eléctrica!

En el interior del aparato hay componentes conductores de tensión no protegidos.

- Han de observarse las disposiciones locales.
- Cortar la tensión a todos los cables que haya que montar
- y tomar medidas de seguridad contra una conexión accidental.
- No poner en funcionamiento el aparato si éste presenta daños.
- Poner fuera de funcionamiento el aparato o la instalación y protegerlo contra la activación accidental cuando se considere que ya no existan garantías de un funcionamiento exento de peligro.

El dispositivo está destinado únicamente para el uso previsto descrito en este manual. En caso de que se realice cualquier modificación inadecuada o no se cumplan las instrucciones de uso, se perderá todo derecho sobre la garantía.

Tras desembalar el dispositivo, revíselo inmediatamente por si tuviera algún desperfecto mecánico. Si se hubiera producido algún desperfecto durante el transporte, deberá informarlo inmediatamente al distribuidor.

El dispositivo sólo se puede utilizar en una instalación fija, es decir sólo cuando está montado y tras haber finalizado todas las labores de instalación y puesta en marcha y sólo en el entorno para el que está previsto.

Elsner no se hace responsable de las modificaciones de las normas posteriores a la publicación de este manual.

## 3.2. Conexión

Compruebe que las conexiones sean correctas. Si no se conecta correctamente, la red de alimentación o los aparatos electrónicos a ella conectados pueden que-

dar inutilizables.

Tras la conexión a la tensión auxiliar, el dispositivo se encontrará durante aprox. 5 segundos en la fase de inicialización. Durante este tiempo, no se podrá recibir información a través del bus.

#### 3.2.1. Carcasa

### 3.2.2. Esquema

## 4. Comunicación KNX de la interfaz IP y la fuente de alimentación

### 4.1. Direccionamiento

La interfaz IP y la fuente de alimentación de KNX se direccionan en el bus por separado.

### 4.1.1. Direccionamiento de la interfaz IP

La interfaz IP tiene la dirección de bus 15.15.0 de fábrica. En ETS (archivo de productos de la interfaz IP) puede programarse otra dirección sobrescribiendo la dirección 15.15.0 o mediante el pulsador de programación en el equipo.

### 4.1.2. Direccionamiento de la fuente de alimentación de KNX

La fuente de alimentación tiene la dirección de bus 15.15.250 de fábrica. Se puede programar una dirección nueva en ETS (archivo de productos de la fuente de alimentación) sobrescribiendo la dirección 15.15.250 o se puede adjudicar mediante el menú "Modo prog." en el equipo (véase el capítulo Direccionamiento de la fuente de alimentación (modo de programación)).

## 4.2. Configuración en ETS

Para configurar la interfaz IP y las funciones de KNX de la fuente de alimentación se emplean varios archivos de productos.

#### 4.2.1. Parametrización de la interfaz IP

Emplee el archivo de producto de la red de alimentación KNX PS640-IP, número de artículo 70142.

Para la descripción de los parámetros, véase en el manual el apartado Configuración de la interfaz IP en ETS.

#### 4.2.2. Parametrización de la fuente de alimentación de KNX

Emplee el archivo de producto de la red de alimentación KNX PS640+(USB), número de artículo 70141, 70144.

Para la descripción de los parámetros, véase en el manual el apartado Funciones de bus de la fuente de alimentación en ETS.

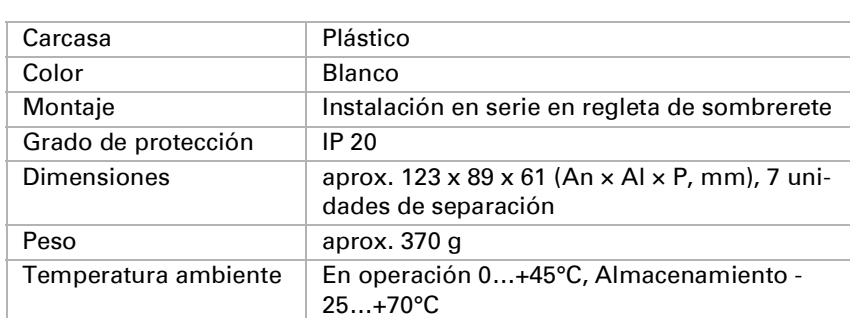

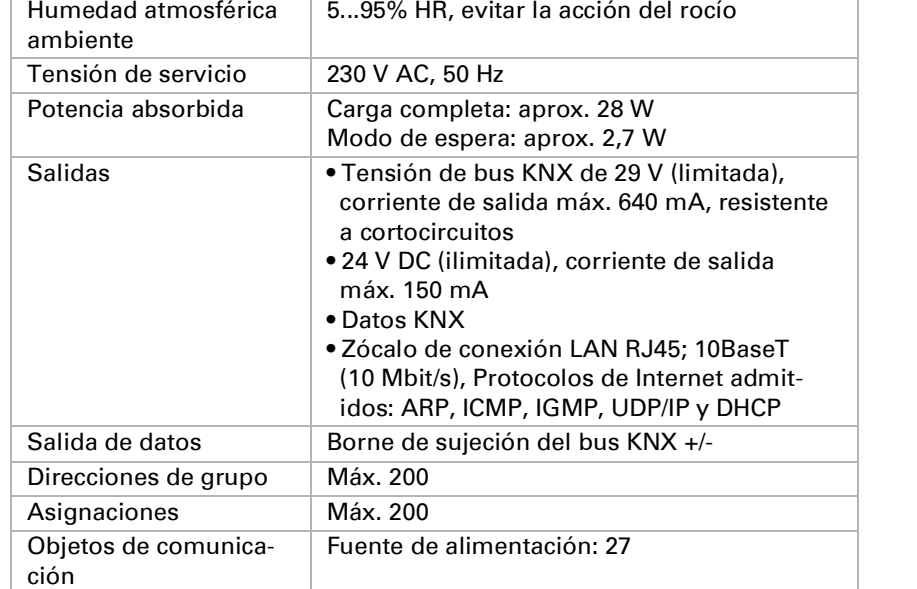

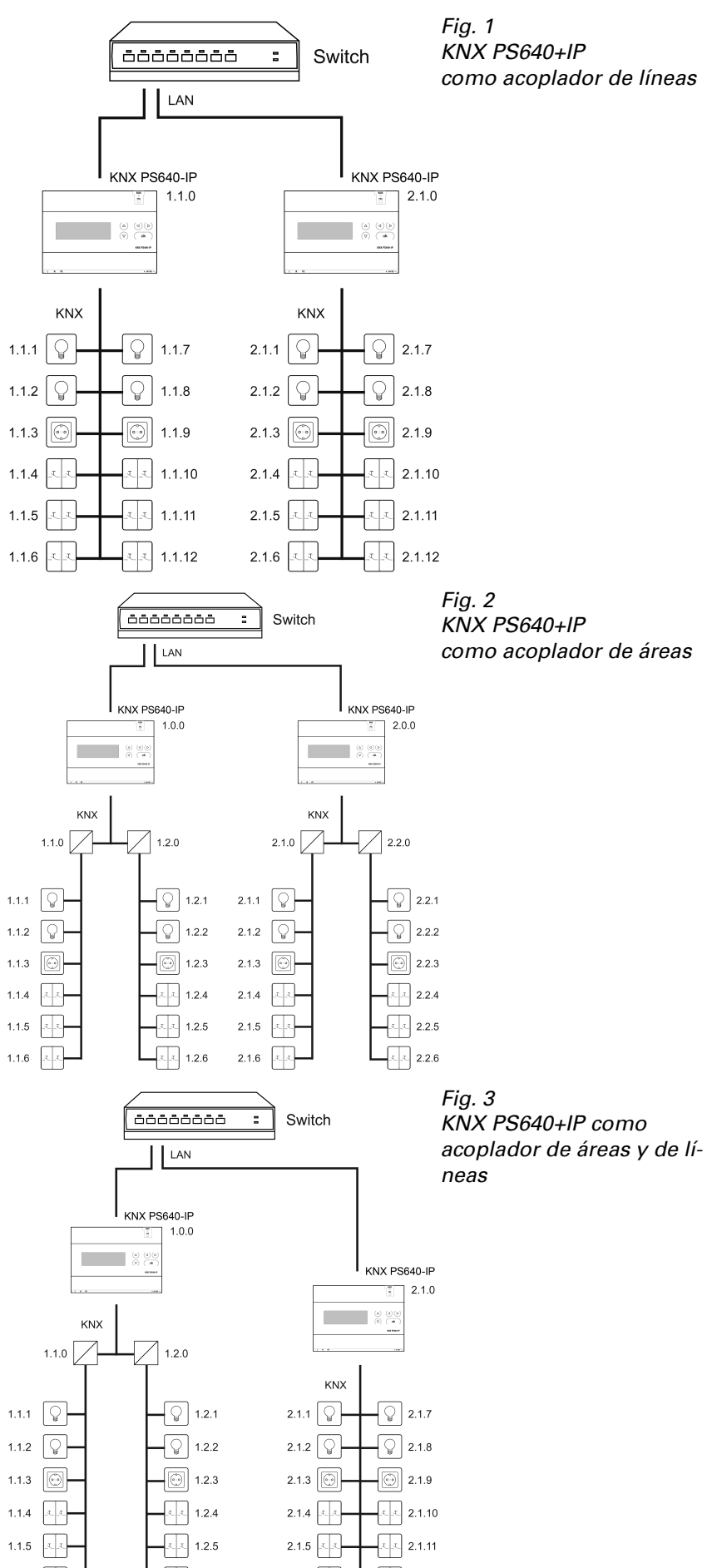

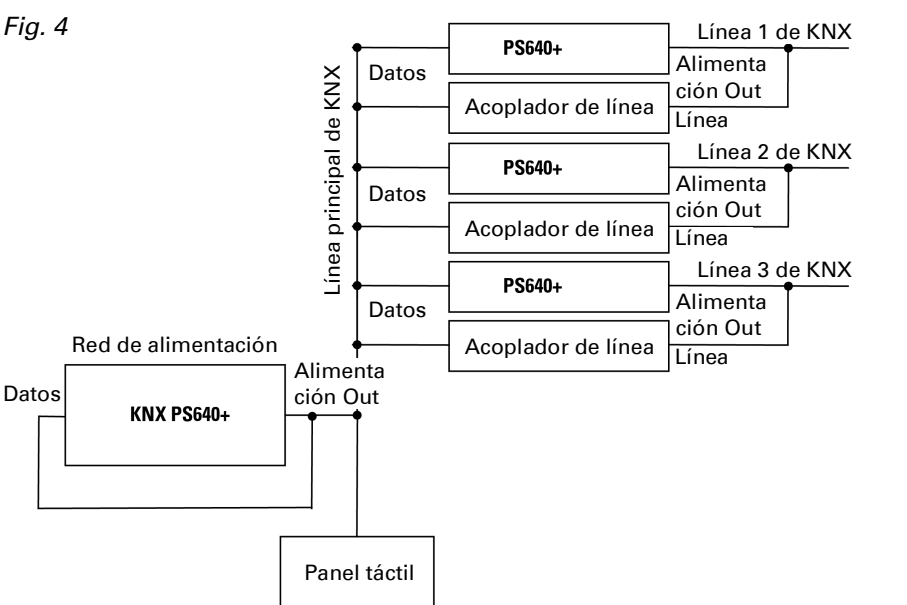

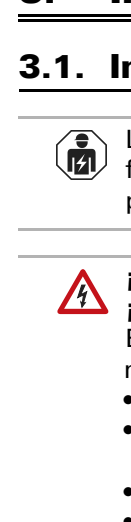

## Fig. 5

Conexiones 4 y 5 adecuadas para conductores sólidos de hasta 1,5 mm² o conductores de hilo fino **<sup>4</sup>**

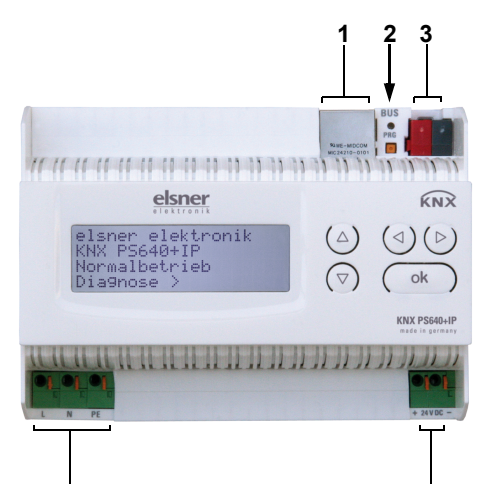

**5**

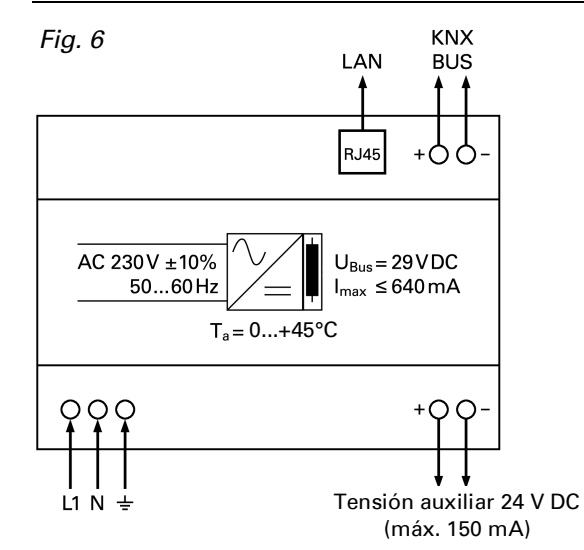

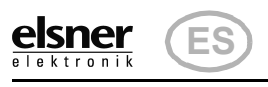

## Red de alimentación KNX PS640+IP 1

En la pantalla de la **Red de alimentación KNX PS640+IP** se puede leer o ajustar lo siguiente:

## 5. Ajustes en el equipo

## 5.1. Posición inicial de la visualización

Mueva el cursor con las teclas arriba y abajo hasta el menú deseado y presione la tecla **D**.

- Reseteo de una línea
- Consulta de la memoria de datos con horas de funcionamiento, sobrecarga, sobretensión externa, sobretensión interna, cortocircuito y sobretemperatura
- Consulta de los datos de funcionamiento de la tensión del bus, la corriente del bus y la temperatura
- Idioma del indicador
- Activación del modo de programación para el direccionamiento de la fuente de alimentación en el bus de KNX

Tras 60 segundos se reduce la luminosidad de la pantalla si no se pulsa ninguna tecla. Además, la iluminación de fondo de la pantalla se apaga automáticamente si la temperatura de la carcasa supera los 50 °C. De este modo se evita una sobre carga térmica de la placa.

## 5.2. Función de las teclas en el menú Pantalla

## 5.3. Resetear línea

## 5.4. Memoria datos

### 5.4.1. Horas funcionamiento

 $=$  Atrás

## 6. Eliminación

Tras el uso, el aparato deberá eliminarse o depositarse en el punto de reciclaje conforme a las disposiciones vigentes. ¡No lo deposite en la basura doméstica!

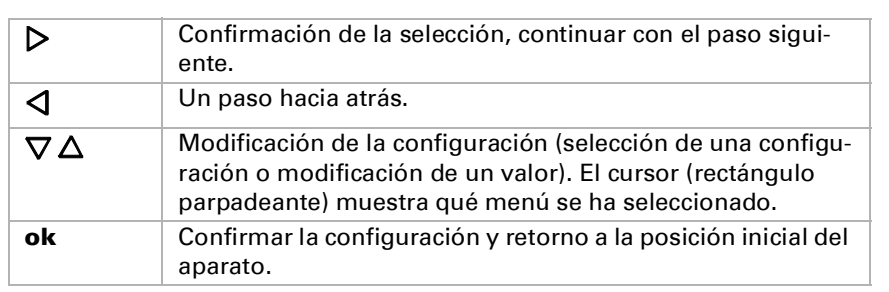

seg" (cuenta atrás).

Presione la tecla  $\triangleright$  una vez en la posición inicial.

Resetear línea > Memoria datos > Datos funcionam. > Idioma

Mueva el cursor (rectángulo parpadeante en el borde derecho) con las teclas  $\nabla$  y  $\Delta$ al menú "Modo prog." y pulse la tecla  $\blacktriangleright$ .

## KNX PS640+IP

#### Elsner Elektronik KNX PS640+IP Funcionam. normal Diagnóstico >

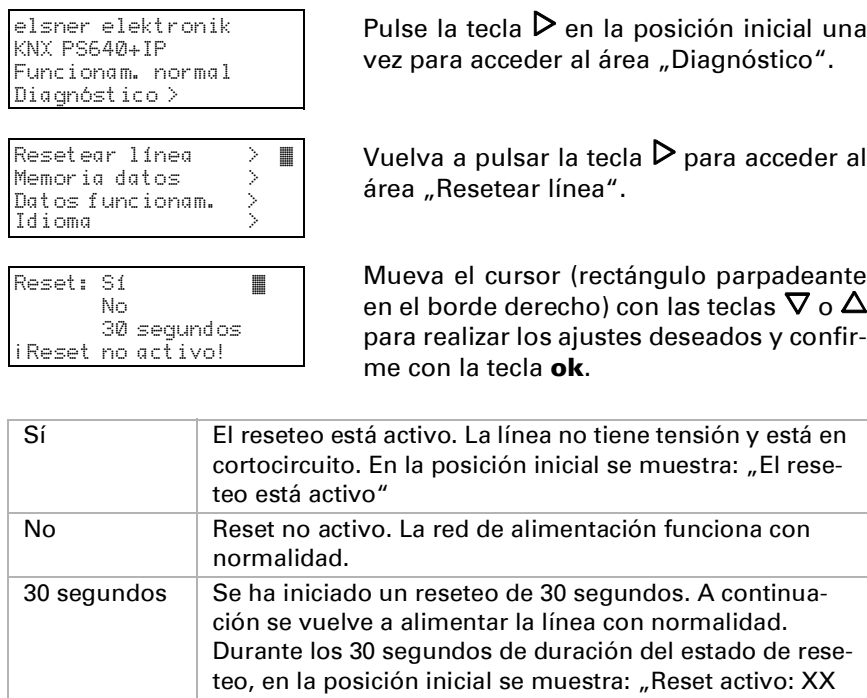

Con la tecla  $\triangleleft$  se retrocede un nivel de menú.

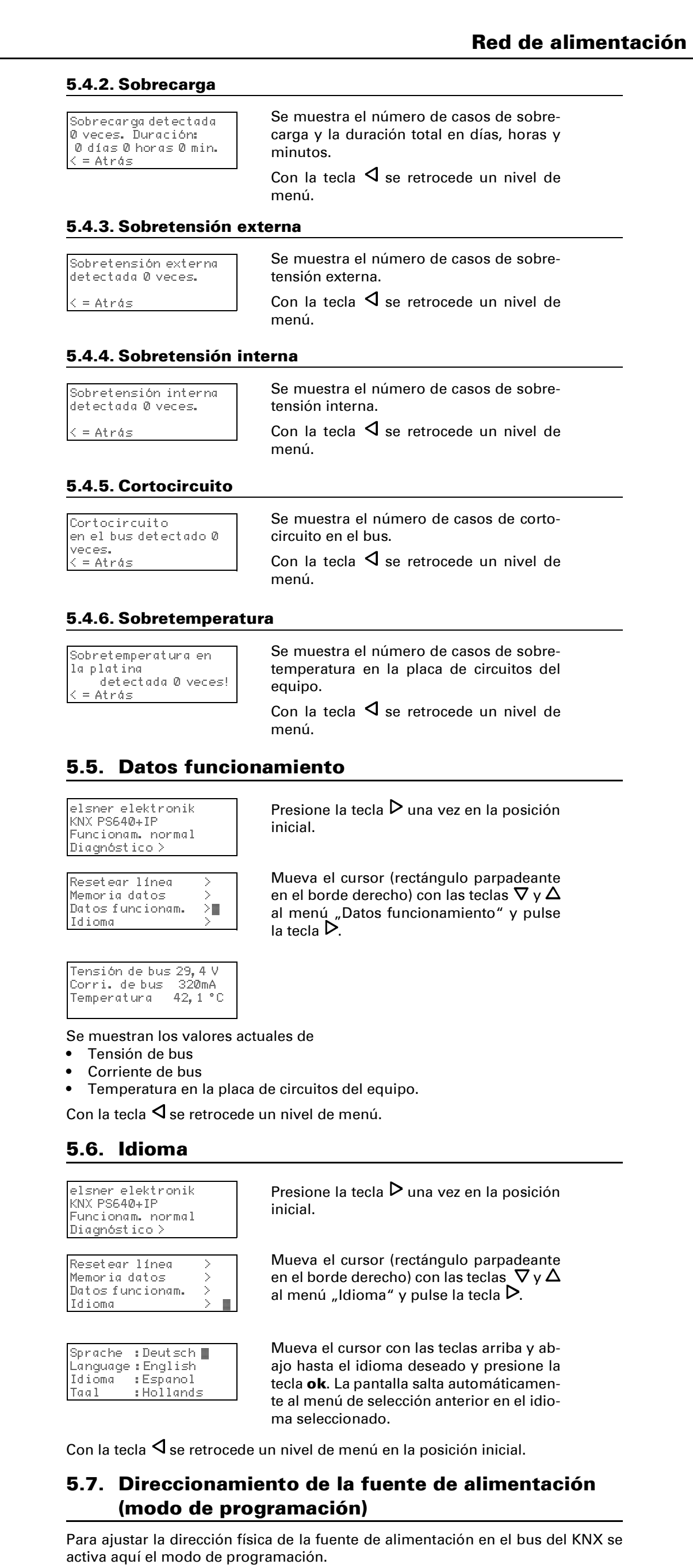

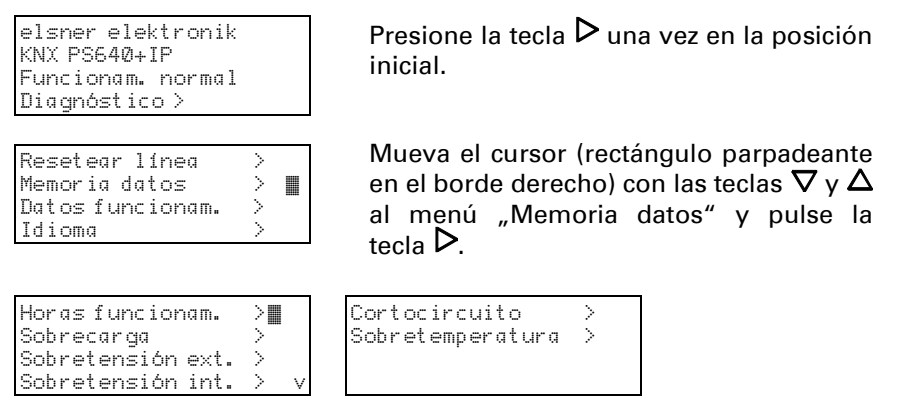

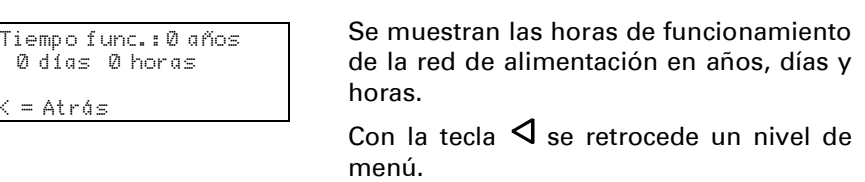

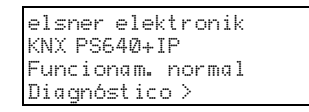

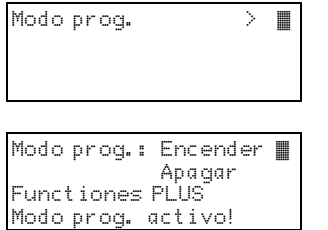

Mueva el cursor con las teclas  $\nabla$  y  $\Delta$  hasta seleccionar "Encender" y confirme con la tecla **ok**. El modo de programación está activo mientras se muestre "Modo prog. activo".

Para desactivar el modo de programación, mueva el cursor con las teclas  $\nabla$  y  $\Delta$ hasta seleccionar "Apagar" y confirme con la tecla ok.

Con la tecla  $\triangleleft$  se retrocede un nivel de menú en la posición inicial.

Functiones PLUS